2022 年度秋季大会(オンライン)への参加の手引き

2022 年度秋季大会は,オンラインで開催します。

- 一般公開プログラム, 替助団体会員出展ブース, 地域発信企画を除くプログラムへの参加 にはマイページからの事前参加登録が必要です。詳細は、連絡事項をご参照ください。 事前参加登録期間 10 月 16 日(日)9:00 ~11 月 15 日(火)23:59 (日本時間)
- 無料プログラムのみへの参加は、事前参加登録は必要ありません。
- 発表は、大会当日は質疑応答のみとなります。11月18日から発表動画、ポスター、予稿集 を秋季大会特設ホームページ(以下「大会特設 HP」)に掲載しますので,事前にご覧くだ さい。なお,発表動画等は大会後も 12 月 11 日まで視聴・閲覧できます。
- 1. 発表(有料プログラム)の参加方法
- 2. 発表以外の有料プログラムの参加方法
- 3[.無料プログラム\(一般公開プログラム以外\)の参加方法](#page-2-0)
- 4[.一般公開プログラム\(無料プログラム\)の視聴方法](#page-2-1)
- 5[.大会当日,](#page-2-2)Zoom の注意点

### <span id="page-0-0"></span>1. 発表(有料プログラム)の参加方法

このセクションでは、以下のプログラムへの参加方法を説明します。

パネルセッション

口頭発表 ポスター発表

〈事前および当日に行なうこと〉

- STEP 0 どの発表を見るか決める
- STEP 1 事前に発表 (動画/ポスター)を見る (11月 18日から)
- STEP 2 事前に質問がある場合は,質問を書く(11 月 18 日~11 月 25 日正午)
- STEP 3 大会当日, 質疑応答に参加する (11 月 26 日 · 27 日)

以下に各ステップを詳しく説明します。

- STEP 0 どの発表を見るか決める。
	- [\(プログラム一覧\)](https://www.nkg.or.jp/event/.assets/program_22autumn.pdf)

[\(要旨一覧\)](https://www.nkg.or.jp/event/.assets/web-2022autumn.pdf)

### STEP 1 事前に動画やポスター,予稿集に目を通す

・ 大会特設 HP 上で 11 月 18 日~12 月 11 日の期間に視聴・閲覧できます。「大 会日程」のご視聴されたいプログラム上の「動画」「資料」ボタンをクリッ クして,事前の発表ビデオとポスターの視聴・閲覧をお願いいたします。 ※予稿集は事前参加登録をした方の[みマイページか](https://m4.members-support.jp/NKG/)らダウンロードできま す。また,大会特設 HP 上でも各発表の予稿集の該当ページを公開いたします (各発表のページは事前参加登録をした方のみ閲覧可能です)。

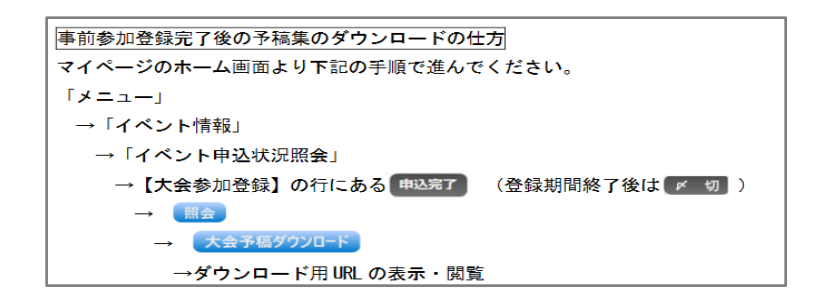

# STEP 2 質問がある場合は, 質問を書く (11 月 18 日~11 月 25 日正午)

- 大会特設 HP にアクセスし、各プログラム上の「質問」ボタンをクリックして Google Form に質問を書き込んでください。
- 質問は大会前日(11月25日)の正午までに書き込んでください。質問は、筆 頭発表者に E メールで送られます。
- ・ 大会当日の質疑応答では事前に提出された質問が優先されます。
- ・ 大会当日の質疑応答で,発表者が事前質問者(事前に質問を Google Form に 書き込んだ方)の氏名を口頭およびスライドで提示する場合がありますので ご了解ください。

## STEP 3 大会当日, 質疑応答に参加する (11 月 26 日・27 日)

- ・ Zoom を使用して,同時双方向型で行います。
- 大会特設 HP へアクセスし, 各プログラム上の「Zoom」ボタンをクリックして 質疑応答の会場に入室してください。
- ・ 各プログラムの開始 10 分前から入室可能です。基本的に会場・プログラム間 の移動は自由です。
- 事前の発表資料(動画やポスターなど)や大会当日の Zoom は、大会特設 HP からアクセス します。大会特設 HP の URL および有料プログラムのページへのアクセス方法は、大会に事 前参加登録した人に,後日 E メールでお知らせします(11 月 17 日予定)。大会特設 HP は,11 月 18 日以降に学会ウェブサイトの「お知らせ」およびマイページの予稿集ダウンロ ード画面からアクセスすることもできます。

## <span id="page-1-0"></span>2. 発表以外の有料プログラムの参加方法

このセクションでは、以下のプログラムへの参加方法を説明します。

わかばさんいらっしゃい 交流ひろば ぷらさ da わかば 研究倫理・科研申請アドバイスセミナー 文化庁委託事業説明会「子ども初認研修・日本語教育参照枠教育モデル事業」 国立国語研究所先端学術院先端学術専攻日本語言語科学コース(博士後期課程)につ いての説明会

● 催しは Zoom を使用します。プログラムをご覧のうえ、大会当日、所定の時間になりました ら,大会特設 HP より催しに参加してください。大会特設 HP は 11 月 18 日以降に学会ウェ ブサイトの「お知らせ」からアクセスすることが可能です。但し,有料プログラムのペー ジへのアクセスは,事前にマイページから事前参加登録をした方のみ可能です。事前の動

画・資料・質問受付が設けられている催しは,上記1の STEP1・STEP2 と同じ方法で視聴・ 閲覧・質問ができます。

● マイページからの事前参加登録の他に、別途申し込みが必要な催しもあります。詳細は, [プログラムお](https://www.nkg.or.jp/event/.assets/program_22autumn.pdf)よび各催しのチラシ(※)をご参照ください。 ※学会ウェブサイト「大会・イベント」のページ上の「2022 [年度秋季大会」](https://www.nkg.or.jp/event/2022/20221001_2161930.html)の欄に順次公 開されます。

#### <span id="page-2-0"></span>3.無料プログラム(一般公開プログラム以外)の参加方法

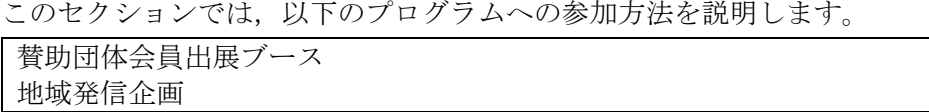

- 催しは Zoom を使用します[。プログラムを](https://www.nkg.or.jp/event/.assets/program_22autumn.pdf)ご覧のうえ,大会当日,所定の時間になりました ら,大会特設 HP より催しに参加してください。大会特設 HP には,11 月 18 日以降に学会ウ ェブサイトの「お知らせ」からアクセスすることが可能です。但し,有料プログラムのペ ージへのアクセスは,事前参加登録をした方のみ可能です。事前の動画・資料・質問受付 が設けられている催しは,上記1の STEP1・STEP2 と同じ方法で視聴・閲覧・質問ができま す。
- 詳細は、プログラムおよび各催しのチラシ(※)をご参照ください。 ※学会ウェブサイト「大会・イベント」のページ上の「2022 [年度秋季大会」](https://www.nkg.or.jp/event/2022/20221001_2161930.html)の欄に順次公 開されます。

#### <span id="page-2-1"></span>4.一般公開プログラムの視聴方法

一般公開プログラムは、事前参加登録は必要ありません。大会1日目 (11月26日),所定 の時間になりましたら,大会特設 HP より催しに参加してください。定員は 1,000 名(先着 順)となっております。事前の発表動画はありません。

## <span id="page-2-2"></span>5. 大会当日, Zoom の注意点

- (1)大会当日の注意点
	- ① 事前参加登録時の姓名を表示してください。所属の表示は任意です。(表示名の変更 方法は以下の\*をご参照ください。)

\*Zoom 表示名の変更方法例(お使いのデバイスやアプリケーションによって異なり ます)

- 1. 大会特設 HP から Zoom ボタンを押して,ミーティングに参加
- 2. 画面下部等にある"参加者"のタブをクリック
- 3. 自分の名前にカーソルを合わせる
- 4. 「詳細」ボタンが表示されたらクリック
- 5. 「名前の変更」が表示されたらクリック
- 6. 事前参加登録時の姓名に変更をする(所属は任意) (例)学会太郎(〇〇大 学)
- ② ご自身が発言しない時は,マイクはミュートにしてください。カメラは任意で ON に していただけます。
- ③ 口頭発表・ポスター発表の大会当日の質疑応答では,事前に提出された質問が優先さ れます。その後、チャットによる質問に答えます。時間に余裕がある場合にのみ、口

頭による質問にも答えます。時間の都合で,事前・当日に寄せられたすべての質問に 答えることができない場合もありますので,ご了承ください。

- ④ チャットや口頭による質問の際は,対面開催と同様に氏名と所属(所属は任意)を言 ってからご発言ください。
- ⑤ Zoom の設定上,チャット保存は可となっています。このことをご留意のうえ,書き込 みをお願いいたします。
- ⑥ Zoom の背景に QR コードを提示することはご遠慮ください。
- ⑦ 録音・録画・スクリーンキャプチャはご遠慮ください。(以下⑧・⑨の場合を除く)
- ⑧ 発表者自身による発表記録のための録音のみ可としますが,Zoom のレコーディン グ機能を用いることはお控えいただいています。発表者自身が準備した手段によ り録音を行う場合には、録音することを質疑応答の冒頭で参加者に伝えたうえで 行います。
- ⑨ 大会委員会では,若手優秀発表賞の選考を行うために,若手優秀発表賞の審査対象者 を含む発表は Zoom によるレコーディングを行います。
- ⑩ インターネット接続についても,ご自身の責任において,当日の接続環境の確保をお 願いいたします。インターネット接続に関するお問い合わせはご対応しかねます。
- (2)Zoom の注意点
	- ① できるだけ最新のバージョンにしておいてください。アップデートの方法は [Zoom](https://support.zoom.us/hc/ja/articles/201362233-%E6%9C%80%E6%96%B0%E3%83%90%E3%83%BC%E3%82%B8%E3%83%A7%E3%83%B3%E3%81%B8%E3%81%AE%E3%82%A2%E3%83%83%E3%83%97%E3%82%B0%E3%83%AC%E3%83%BC%E3%83%89-%E3%82%A2%E3%83%83%E3%83%97%E3%83%87%E3%83%BC%E3%83%88) ヘ [ルプセンターのページを](https://support.zoom.us/hc/ja/articles/201362233-%E6%9C%80%E6%96%B0%E3%83%90%E3%83%BC%E3%82%B8%E3%83%A7%E3%83%B3%E3%81%B8%E3%81%AE%E3%82%A2%E3%83%83%E3%83%97%E3%82%B0%E3%83%AC%E3%83%BC%E3%83%89-%E3%82%A2%E3%83%83%E3%83%97%E3%83%87%E3%83%BC%E3%83%88)ご参照ください。

大会当日,技術上のトラブルがあり解決できない場合は,以下の「問合せ先」までご連絡くだ さい。

以上

# ◆問合せ先:

- ・オンライン参加に関する技術面の問合せ先 オンライン係 [nkg.taikai@gmail.com](mailto:nkg.taikai@gmail.com)
- ・参加者向けの当日の緊急連絡先:03-3262-4291

(発表者・司会者・会場責任者には別途の連絡先電話番号をご案内いたします。)